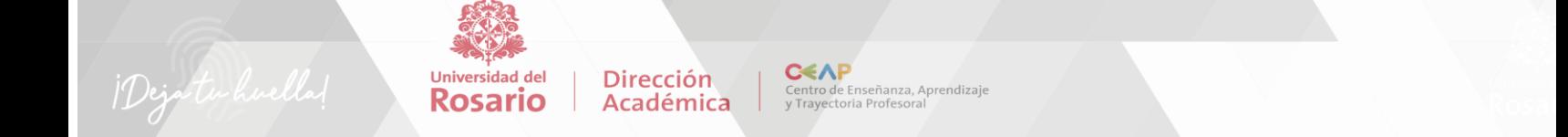

**Estimado(a) profesor(a) le damos la bienvenida al nuevo sistema "Deja tu Huella".**

Le invitamos a que registre su autoevaluación ingresando al nuevo Portal del profesor, siguiendo estos sencillos pasos:

Paso 1: Ingrese al siguiente enlace: https://sgi.urosario.edu.co

**Paso 2:** Presione el botón Office 365

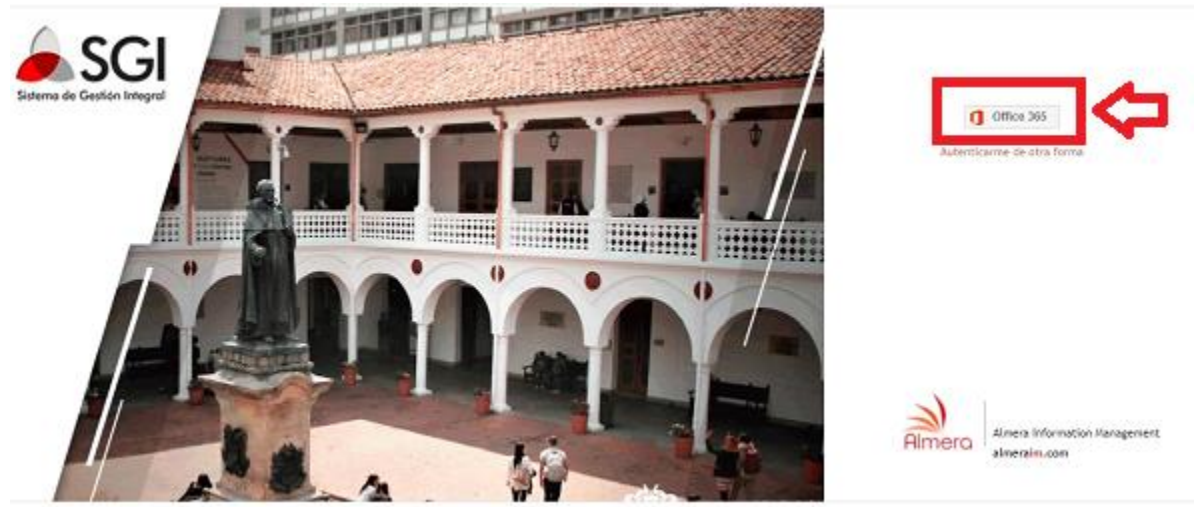

**Paso 3:** Ingrese con su cuenta institucional y digite su contraseña. Por ejemplo:

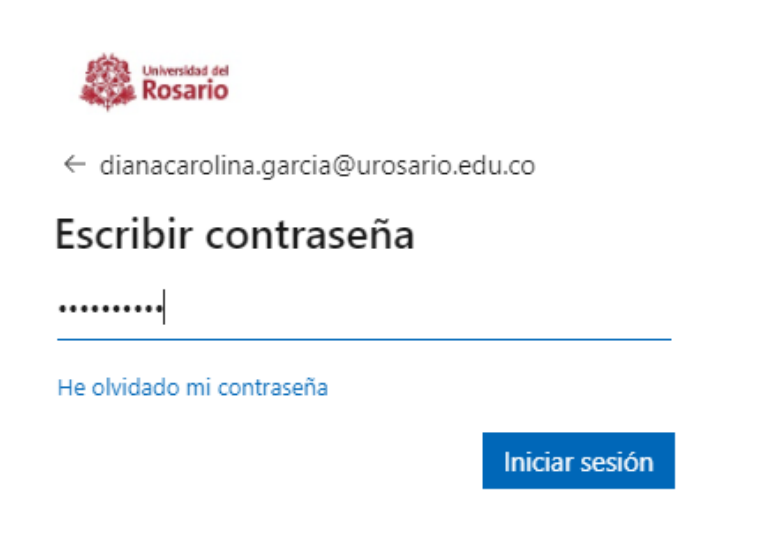

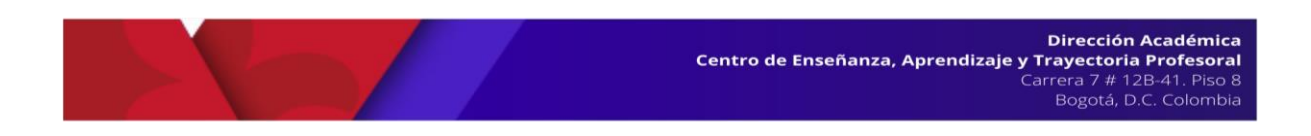

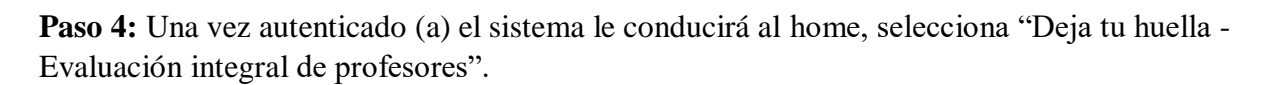

CAP<br>Centro de Enseñanza, Aprendizaje<br>y Trayectoria Profesoral

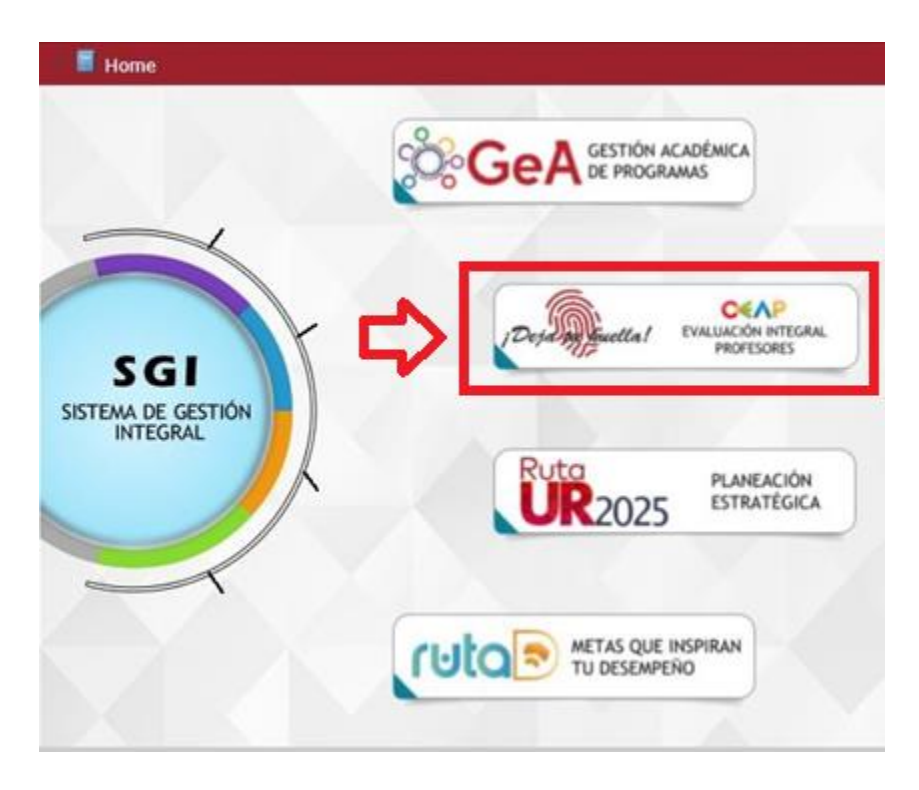

**Dirección** 

Académica

Paso 5: Haga clic en el botón portal profesor "Pregrado".

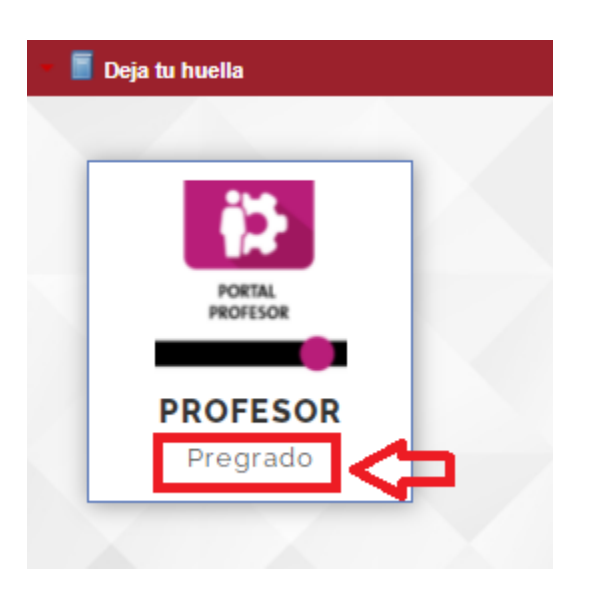

Universidad del

**Rosario** 

Dejaterheella!

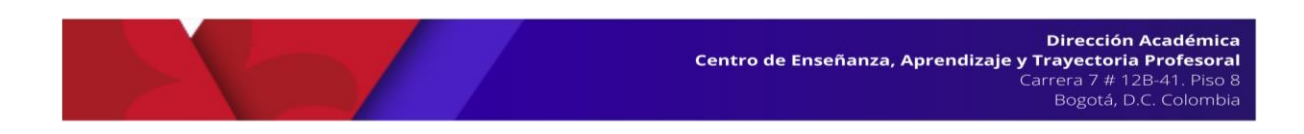

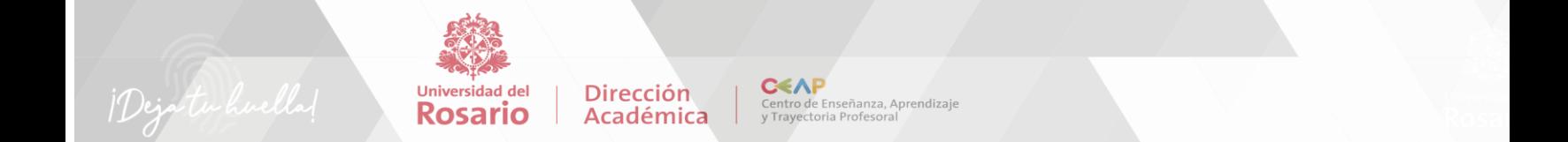

Paso 6: Registre su autoevaluación haciendo clic en el texto "Autoevaluación profesores sin plan de trabajo (Cátedra)"

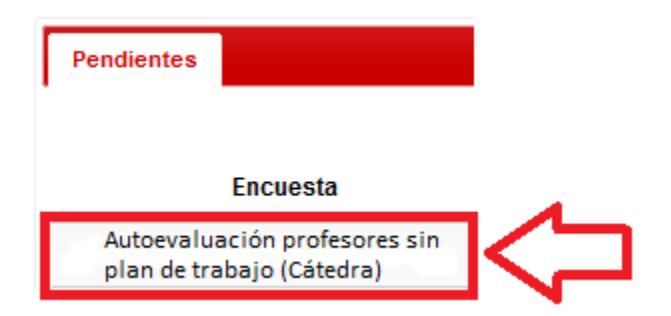

Dentro del portal encontrará las siguientes pestañas:

- "pendientes" corresponden a las encuestas abiertas y sin diligenciar.
- "Vencidos" corresponden a las encuestas cerradas y que se les venció el tiempo.
- "Histórico" corresponde a las encuestas que usted ya contestó.

Contacte al equipo de Evaluación Integral de profesores Asesorías a Profesores de pregrado y posgrado:

**Todos los miércoles 2:30 a 4:00 p.m. Todos los viernes 9:00 a 10:00 a.m. Sala zoom** <https://urosario.zoom.us/j/7492398745>

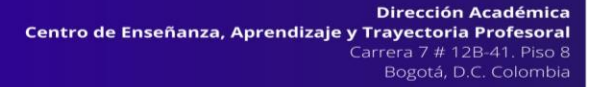